#### Slide 1 - Slide 1

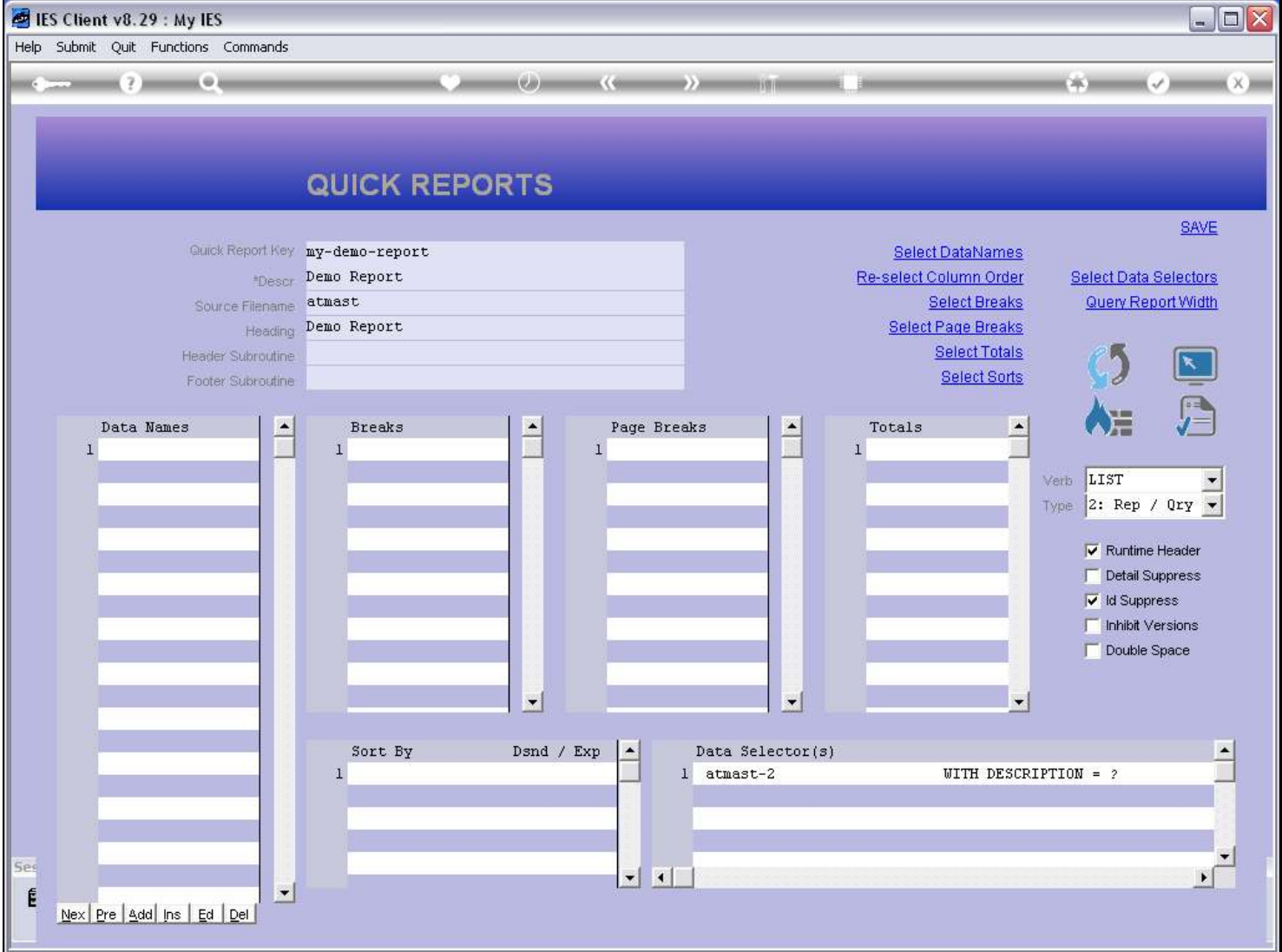

#### Slide notes

The Data Names that we use on our Report will become the columns of information in the Report output. We can capture, edit and type such Data Names, but the easiest method is to use 'Select Data Names'.

## Slide 2 - Slide 2

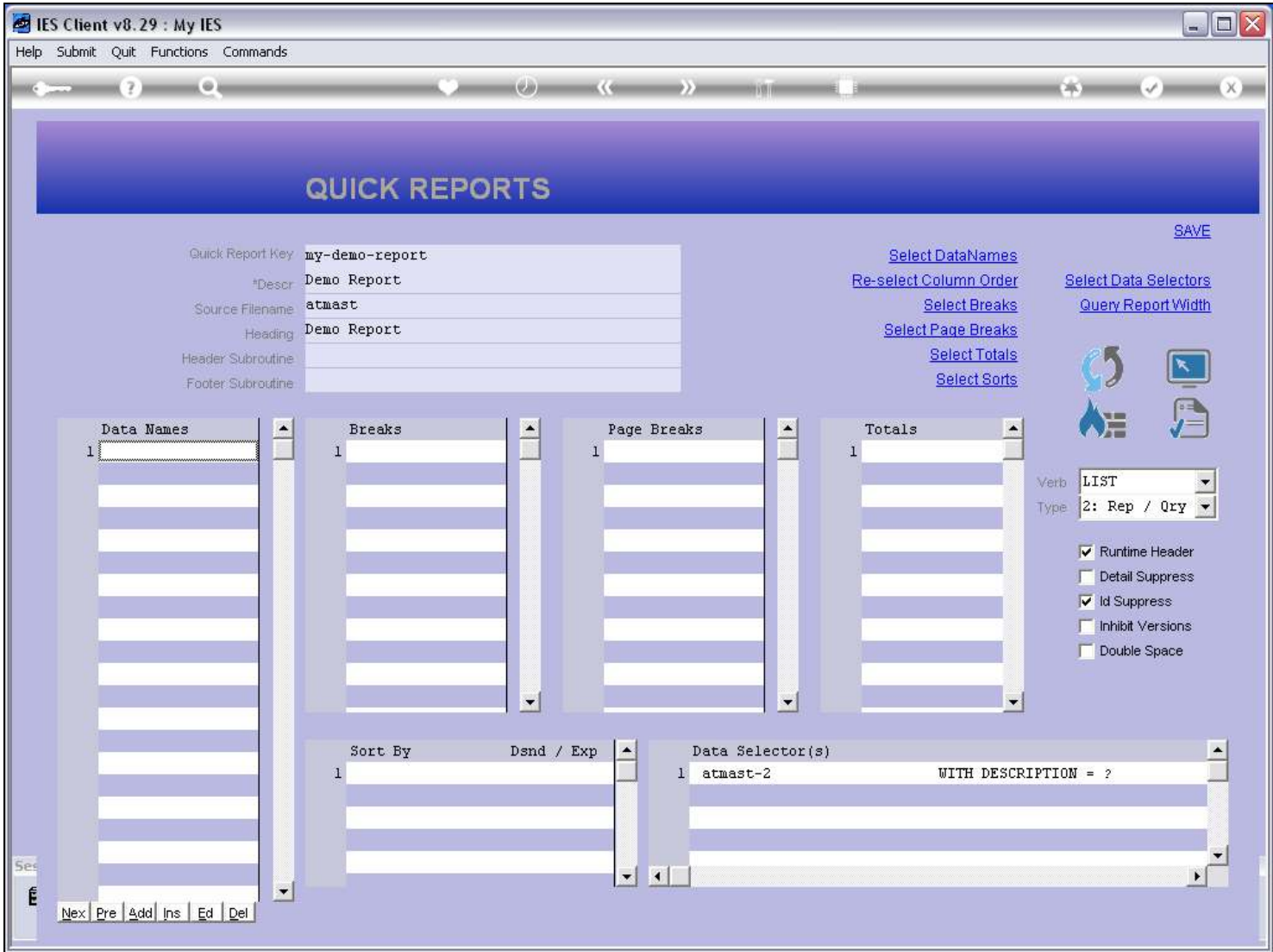

#### Slide 3 - Slide 3

## Slide 4 - Slide 4

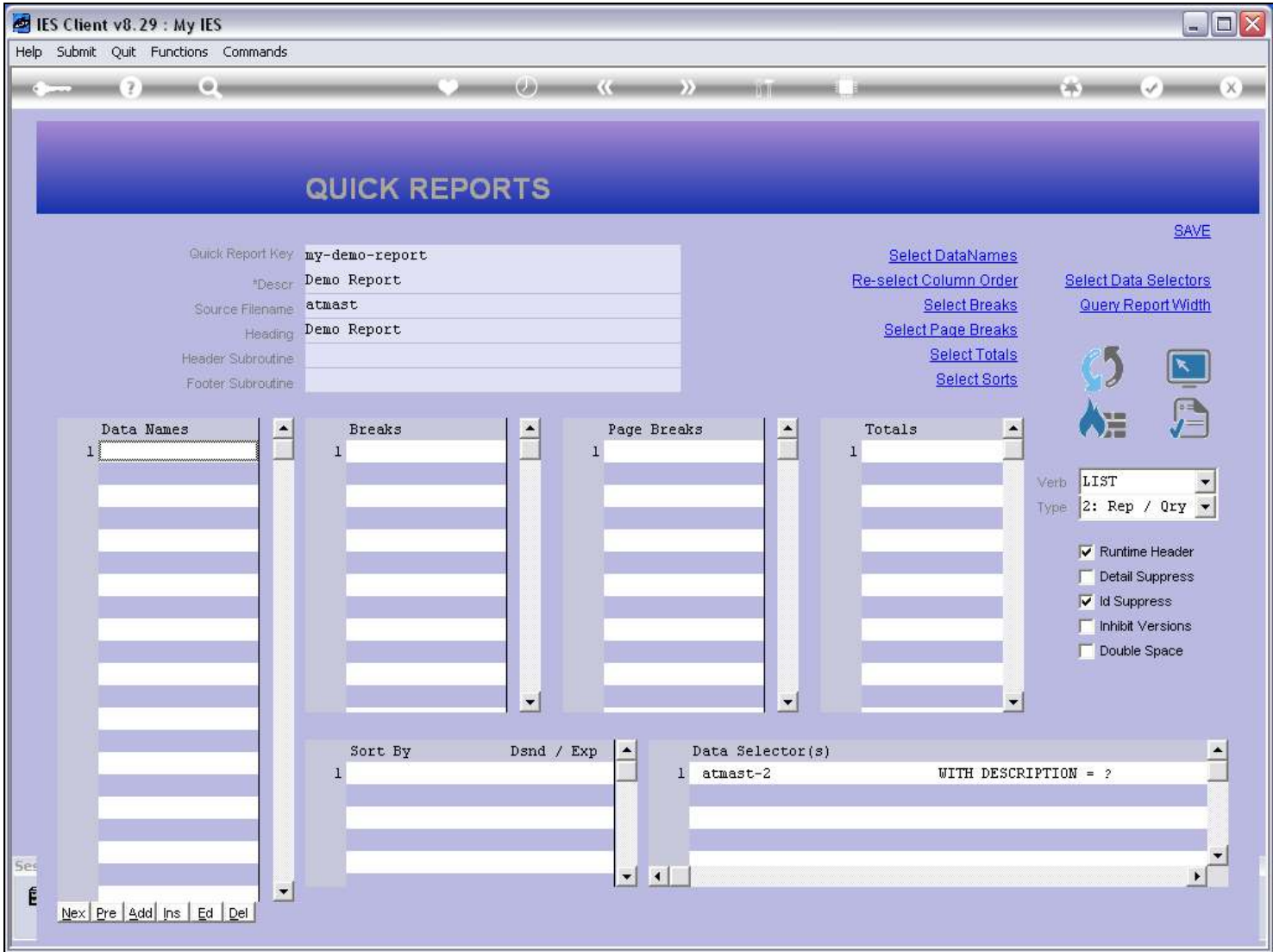

## Slide 5 - Slide 5

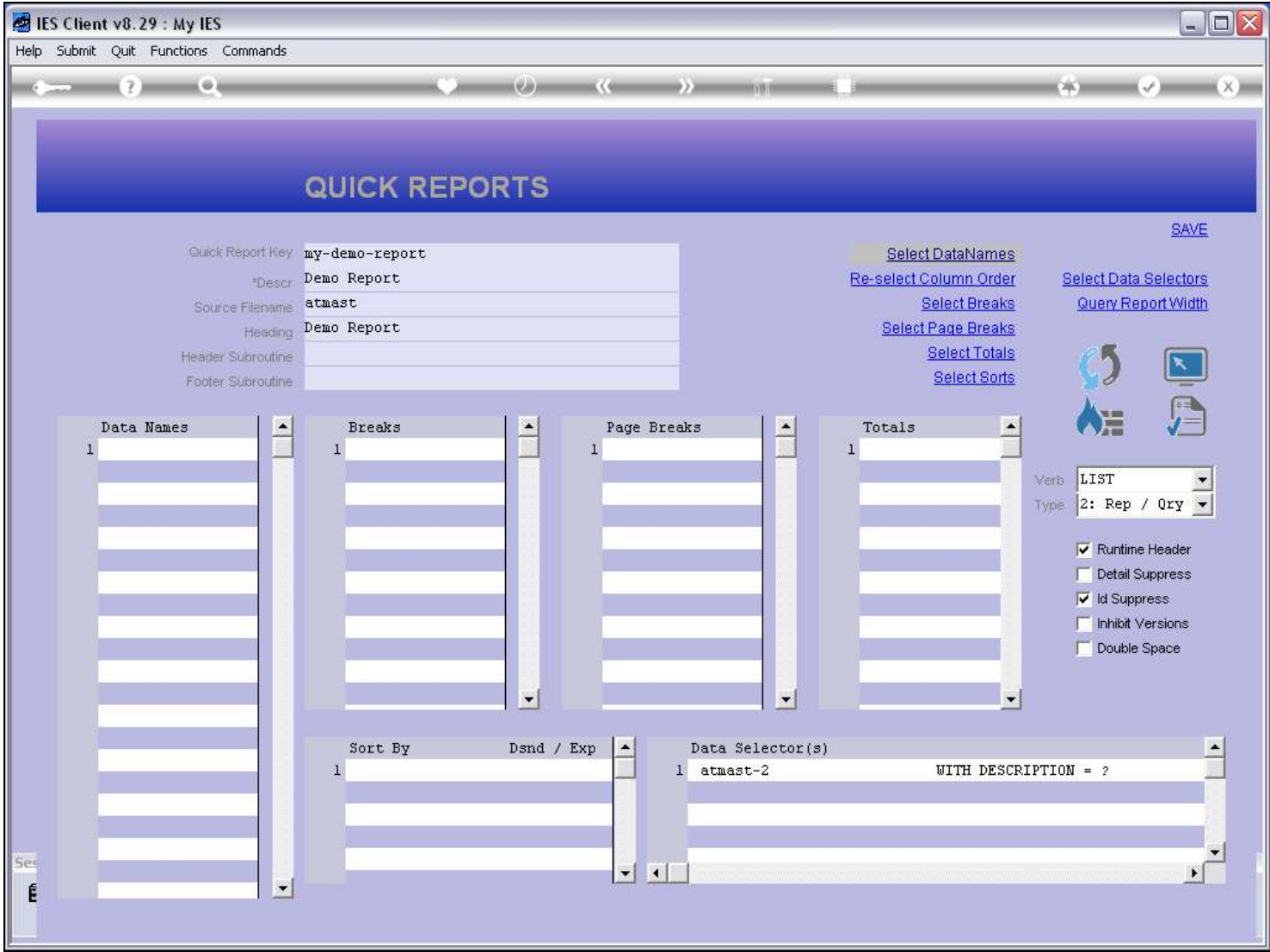

## Slide 6 - Slide 6

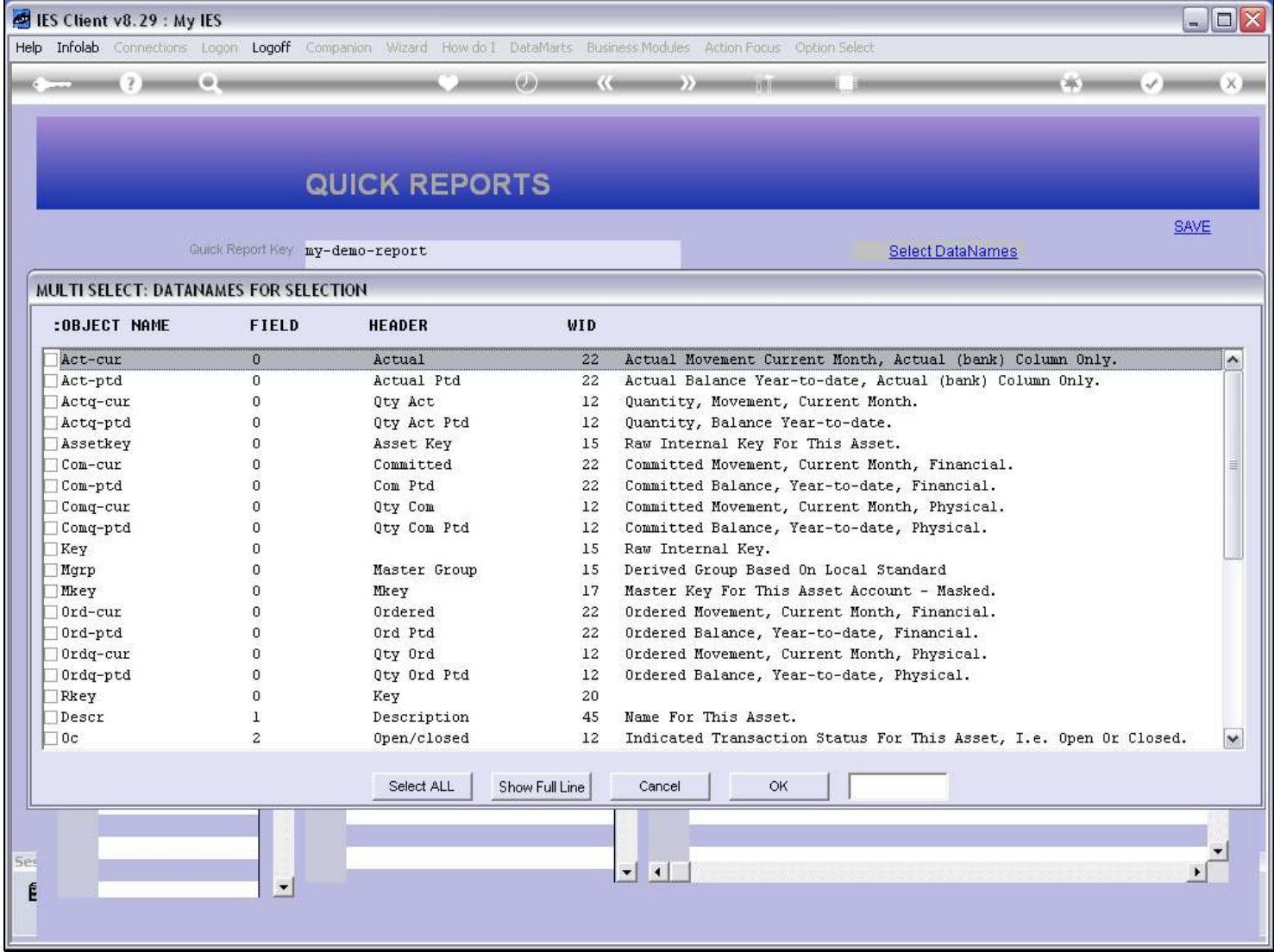

# Slide 7 - Slide 7

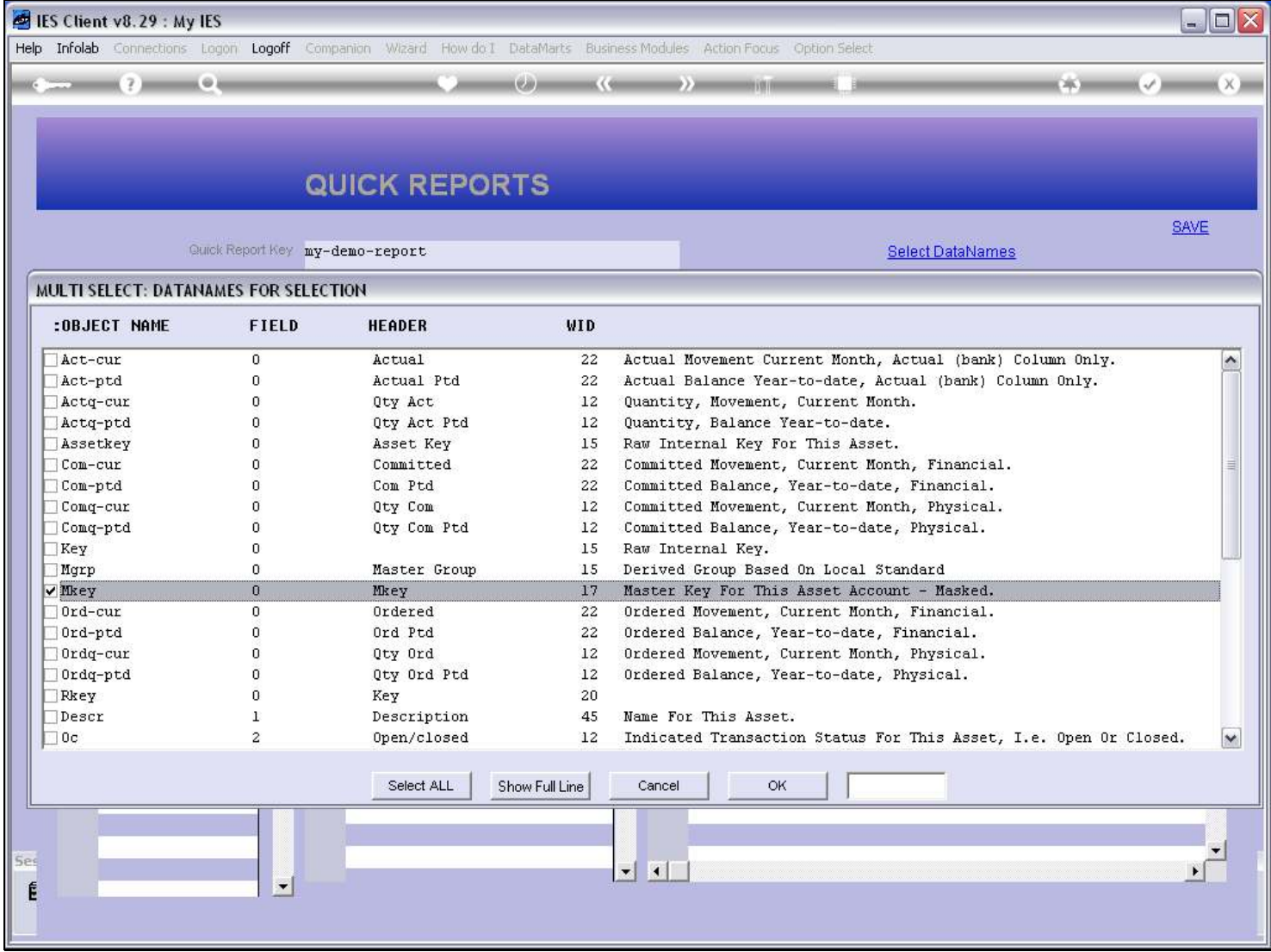

### Slide 8 - Slide 8

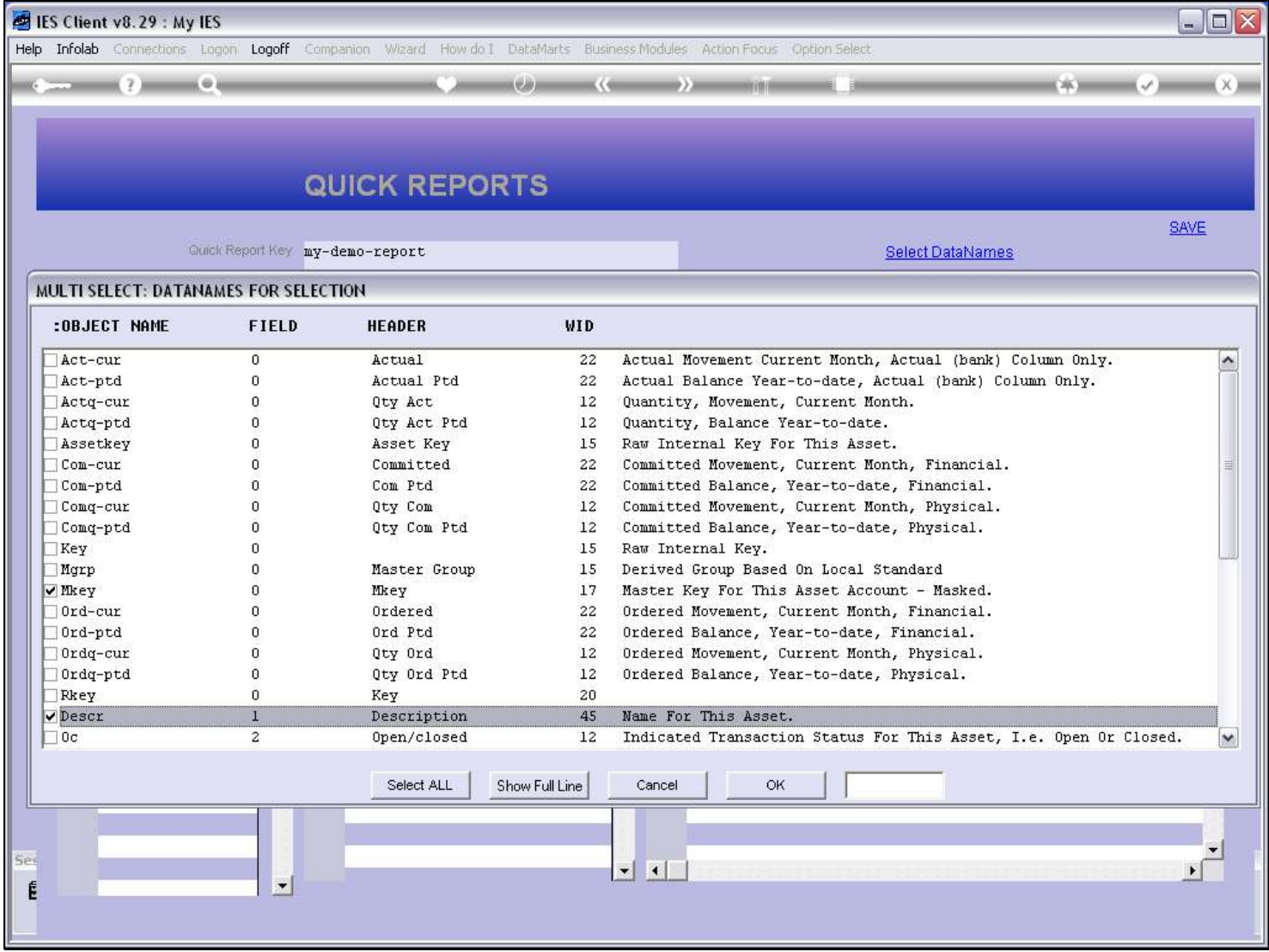

## Slide 9 - Slide 9

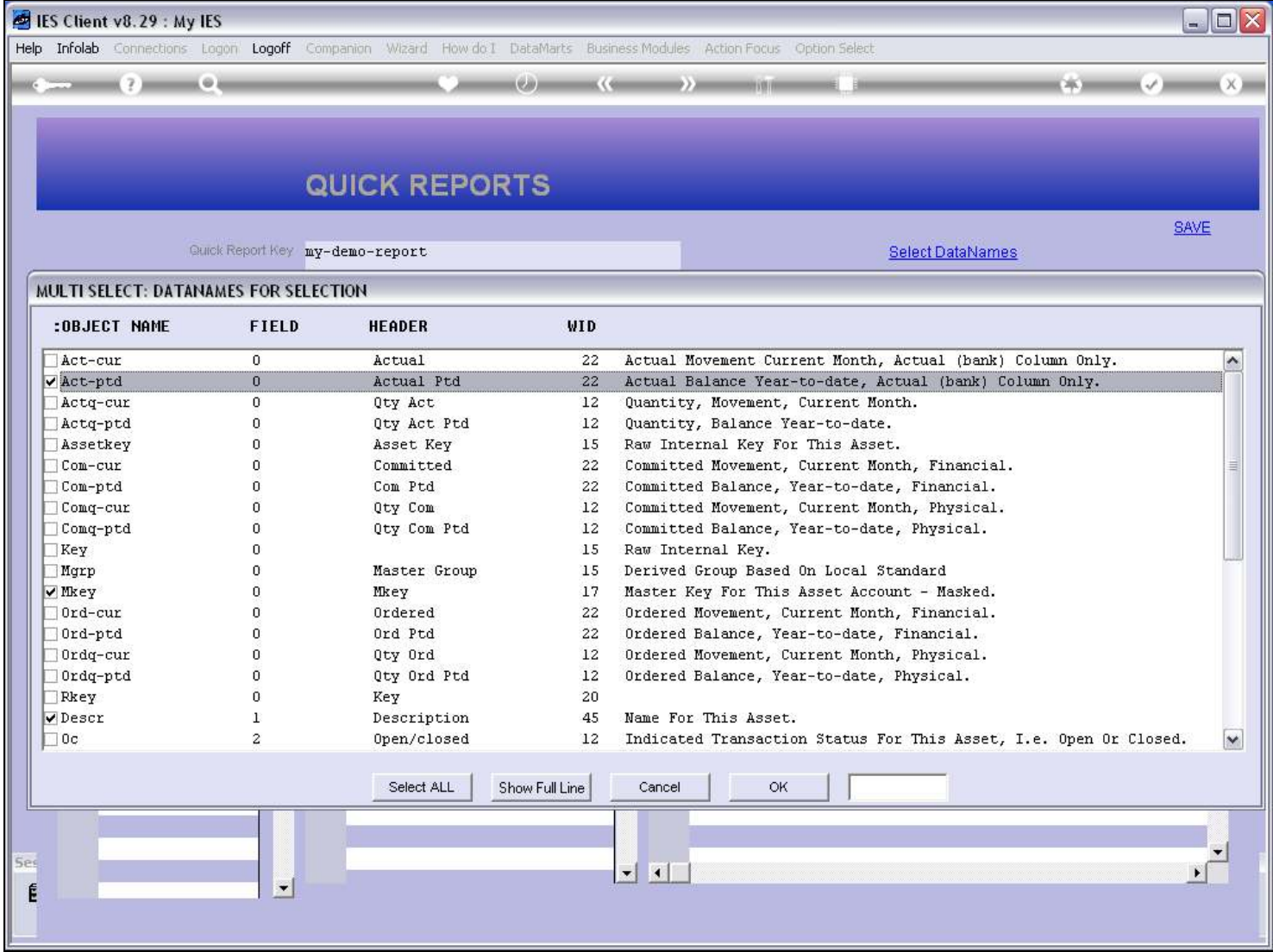

#### Slide 10 - Slide 10

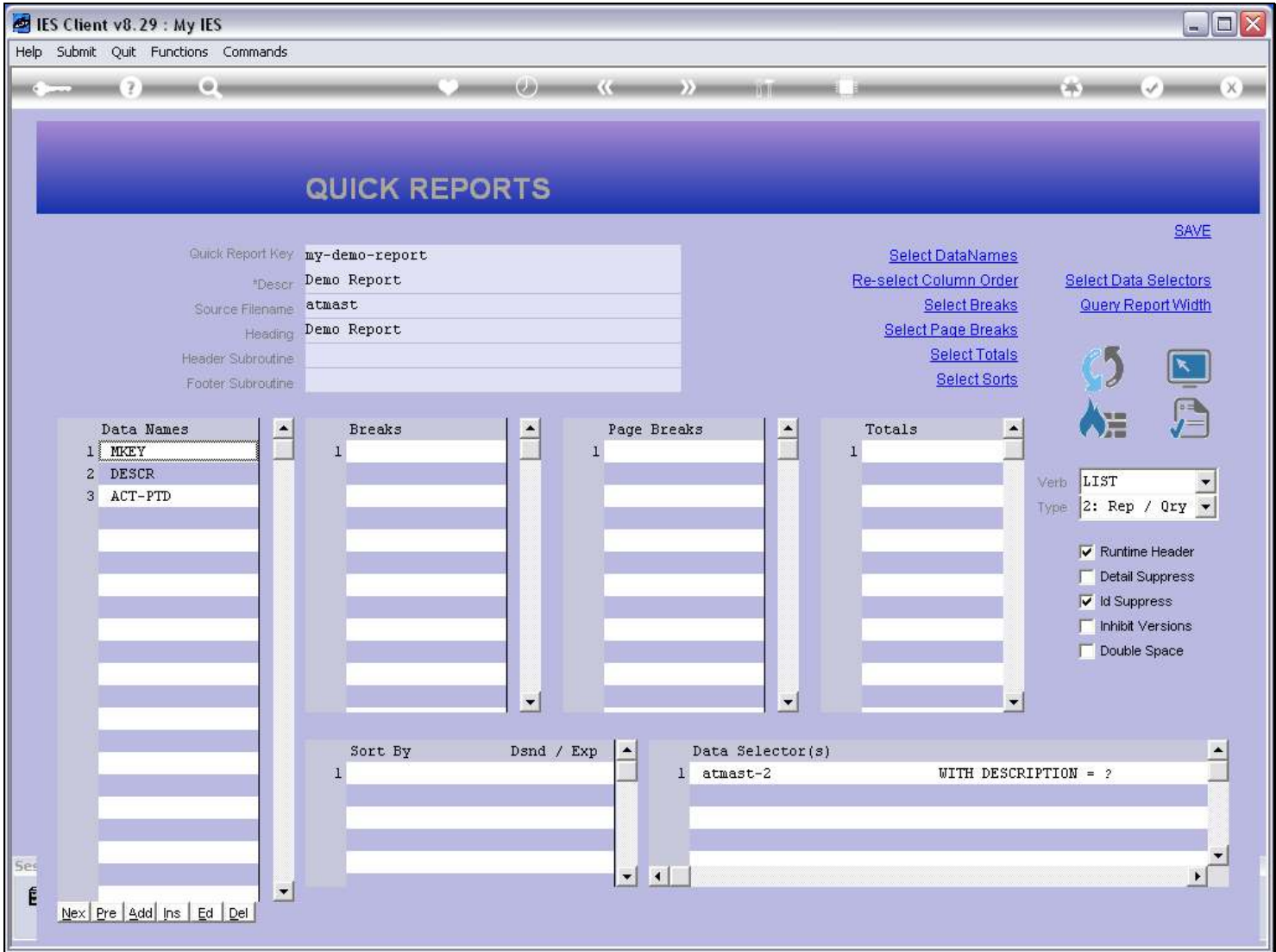

#### Slide notes

While we have the ID Suppress switched on, these 3 Data Names will result in 3 columns in the Report output. Let's try it and see.

## Slide 11 - Slide 11

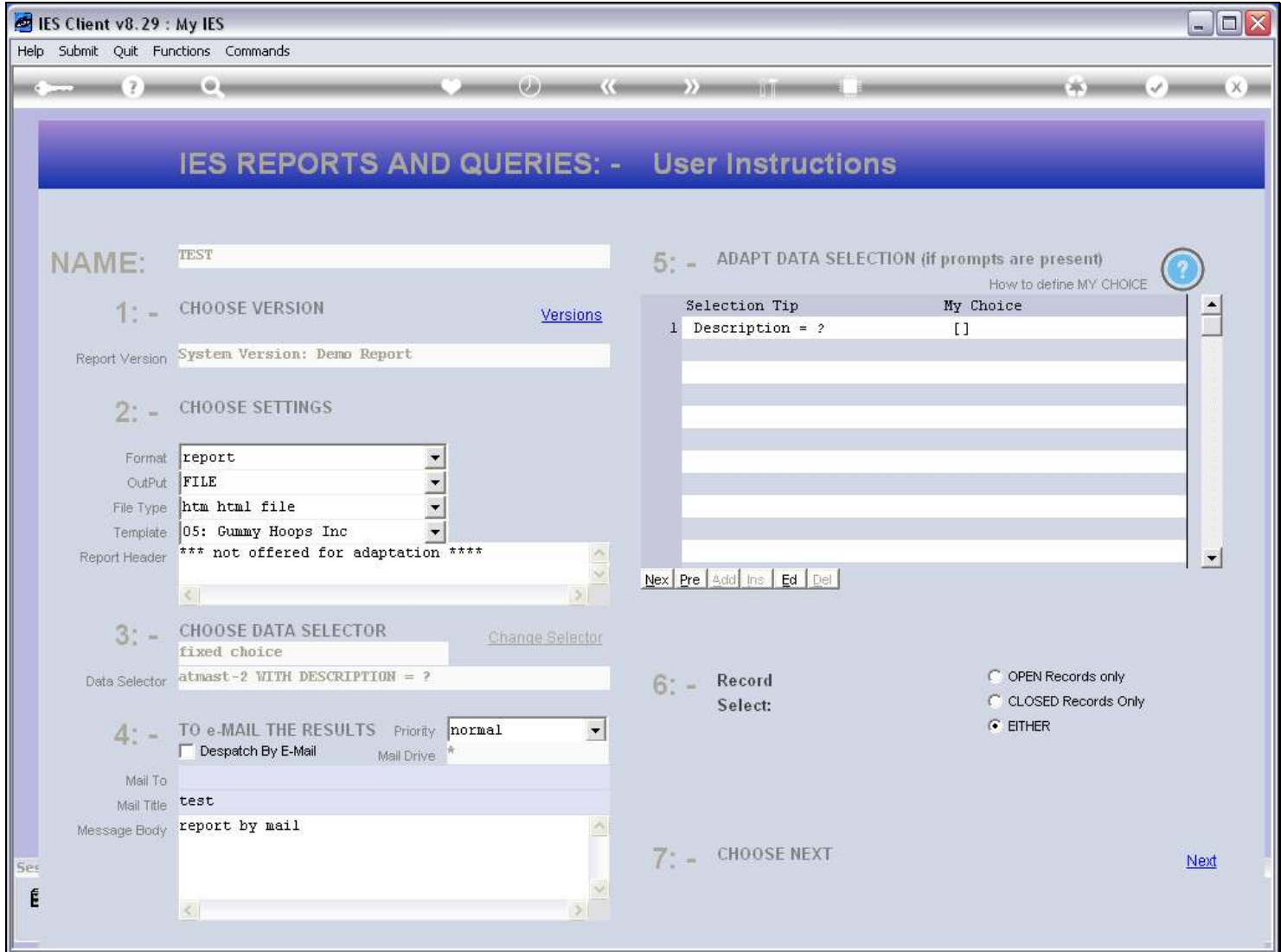

## Slide 12 - Slide 12

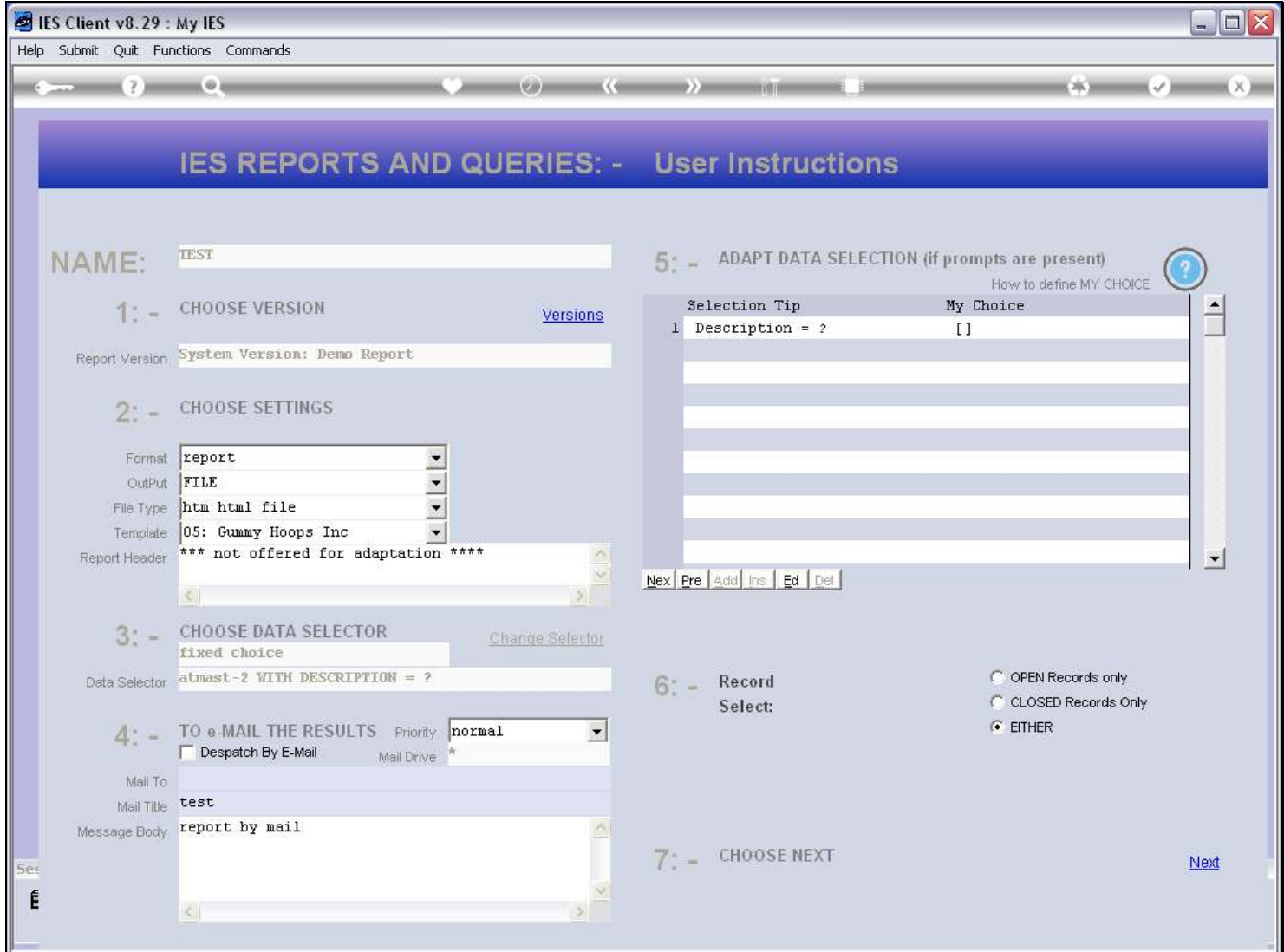

#### Slide 13 - Slide 13

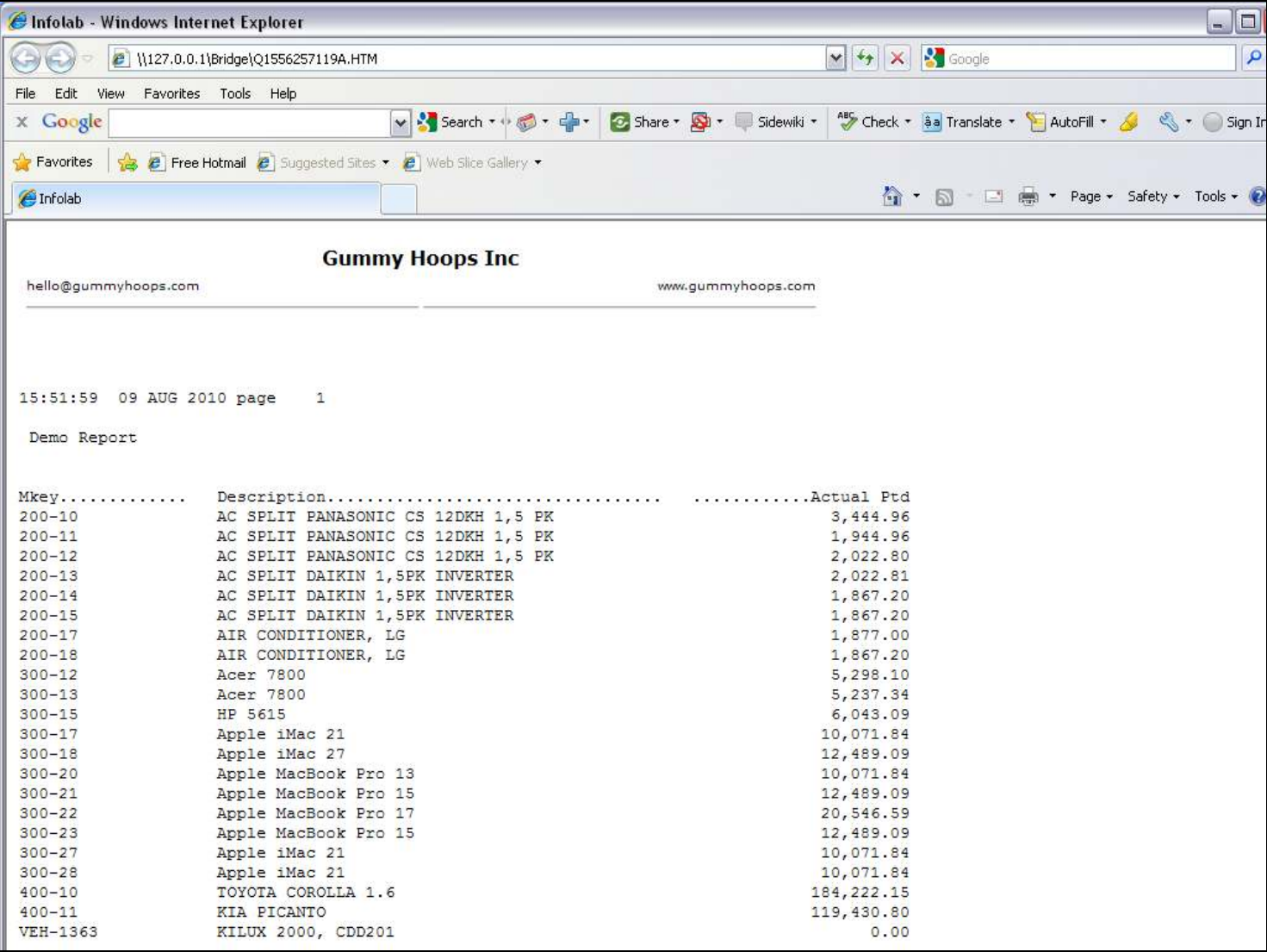

## Slide notes

So the 3 Data Names are producing 3 columns of information in the Report.

#### Slide 14 - Slide 14

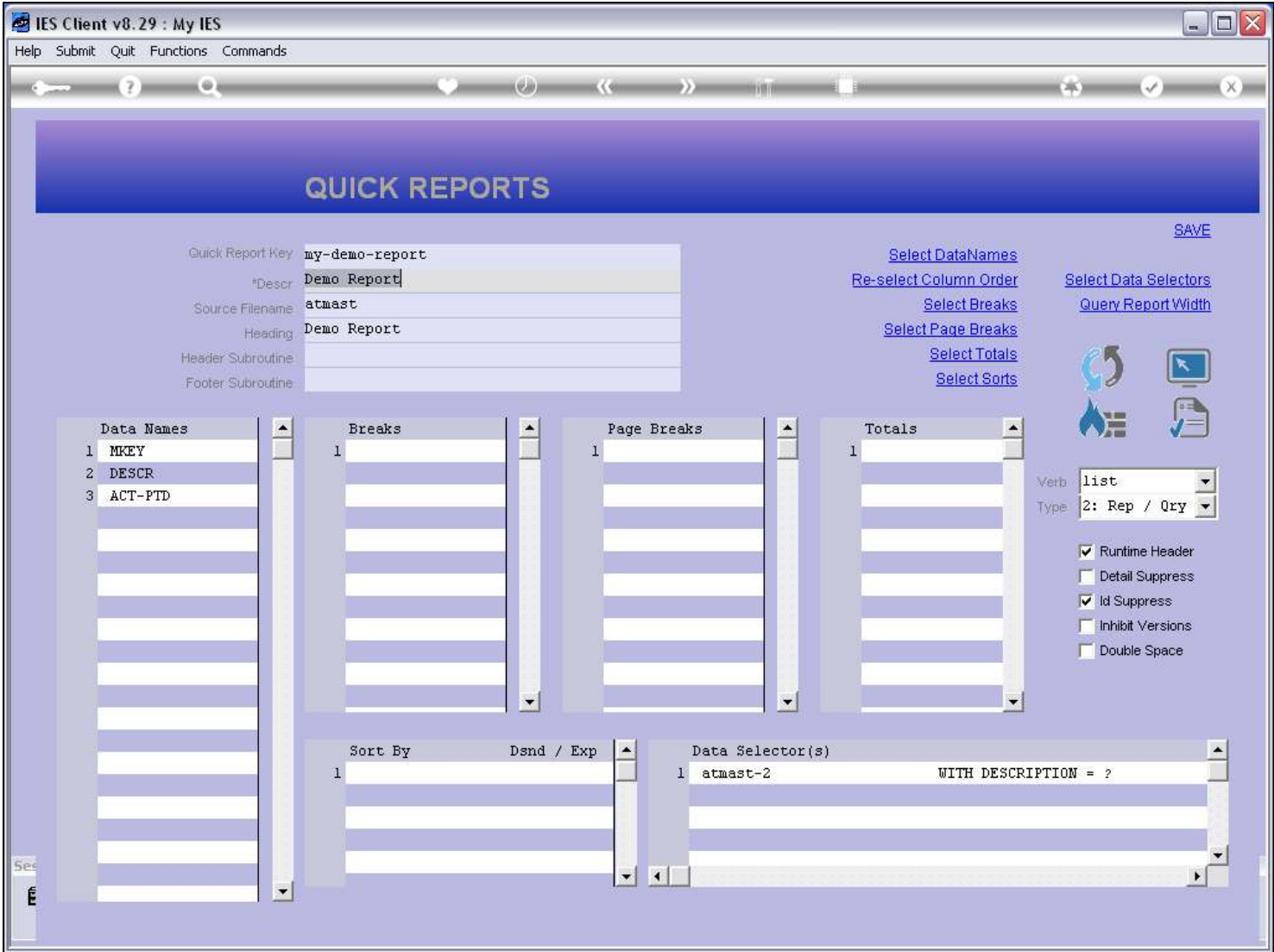

## Slide notes

We can of course make more changes to the Data Names at any time.

## Slide 15 - Slide 15

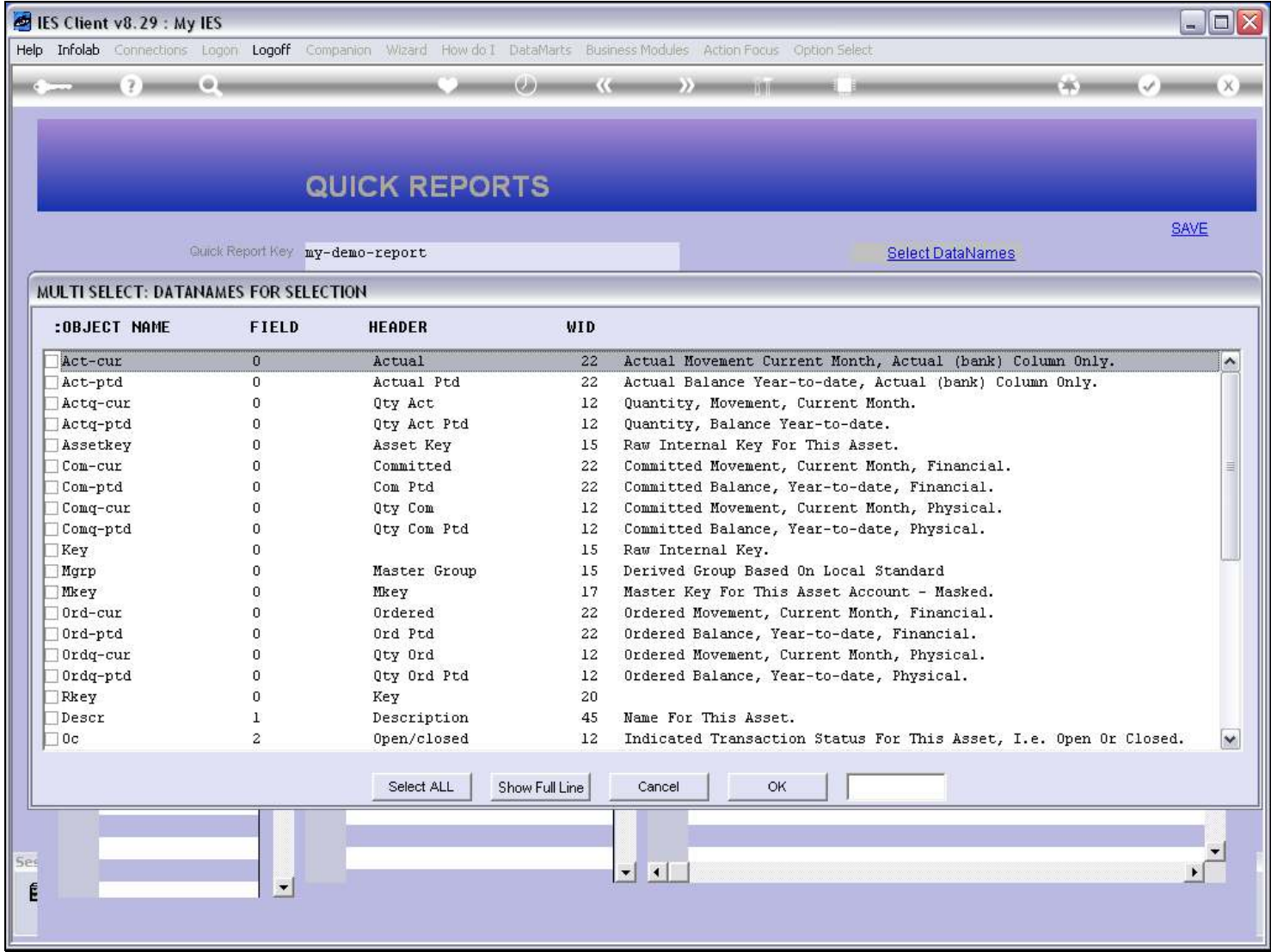

#### Slide 16 - Slide 16

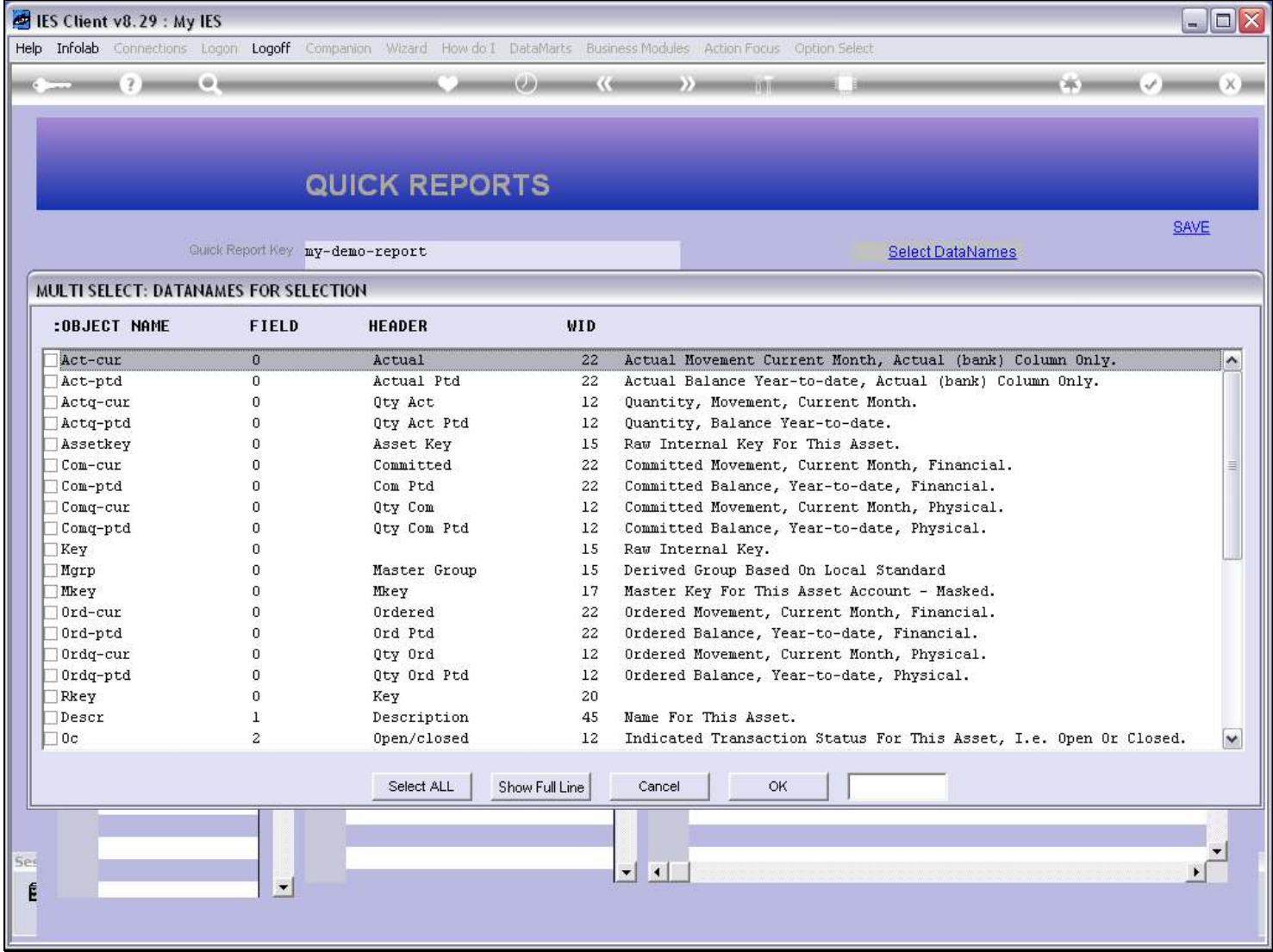

## Slide 17 - Slide 17

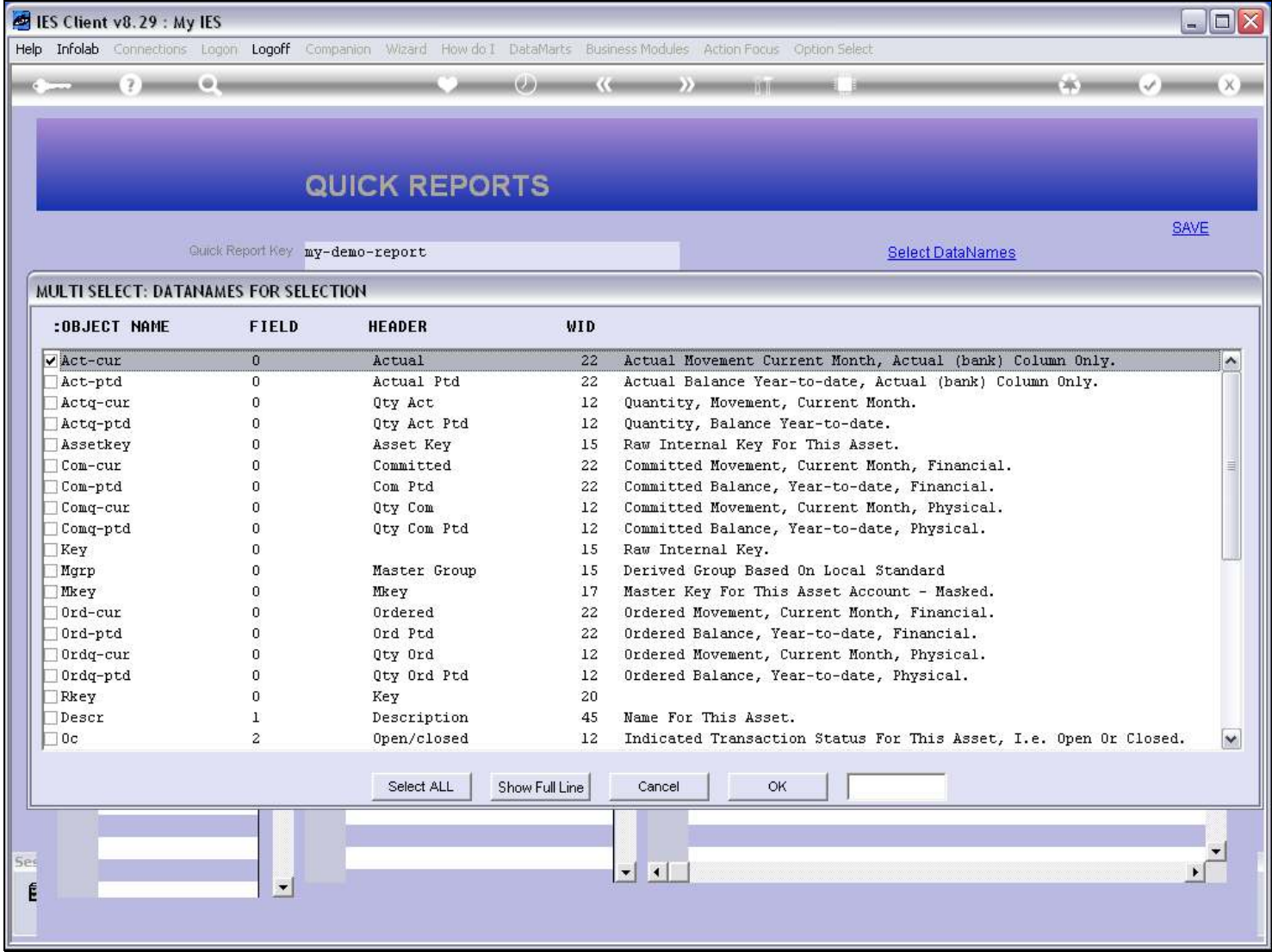

# Slide 18 - Slide 18

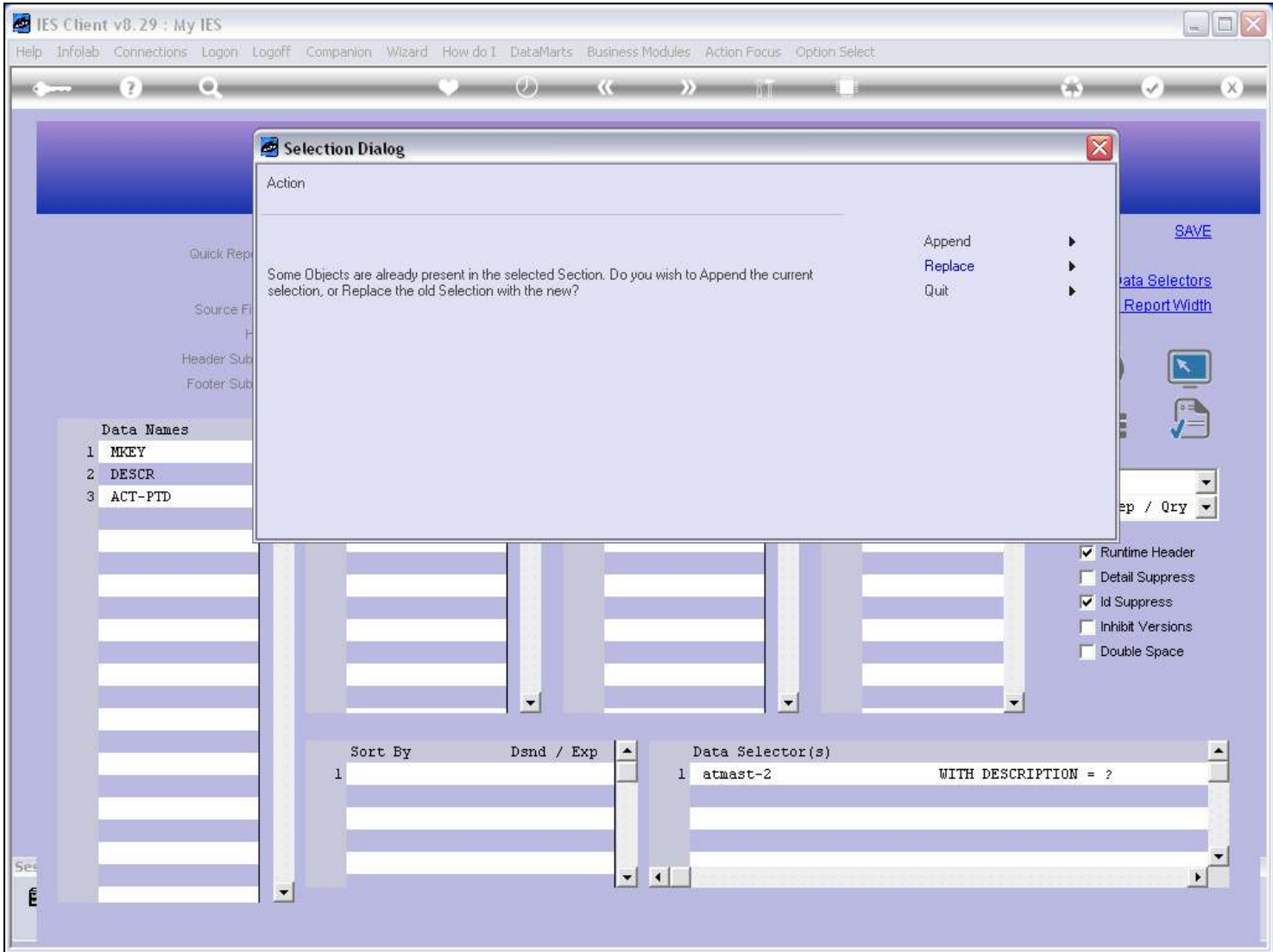

## Slide 19 - Slide 19

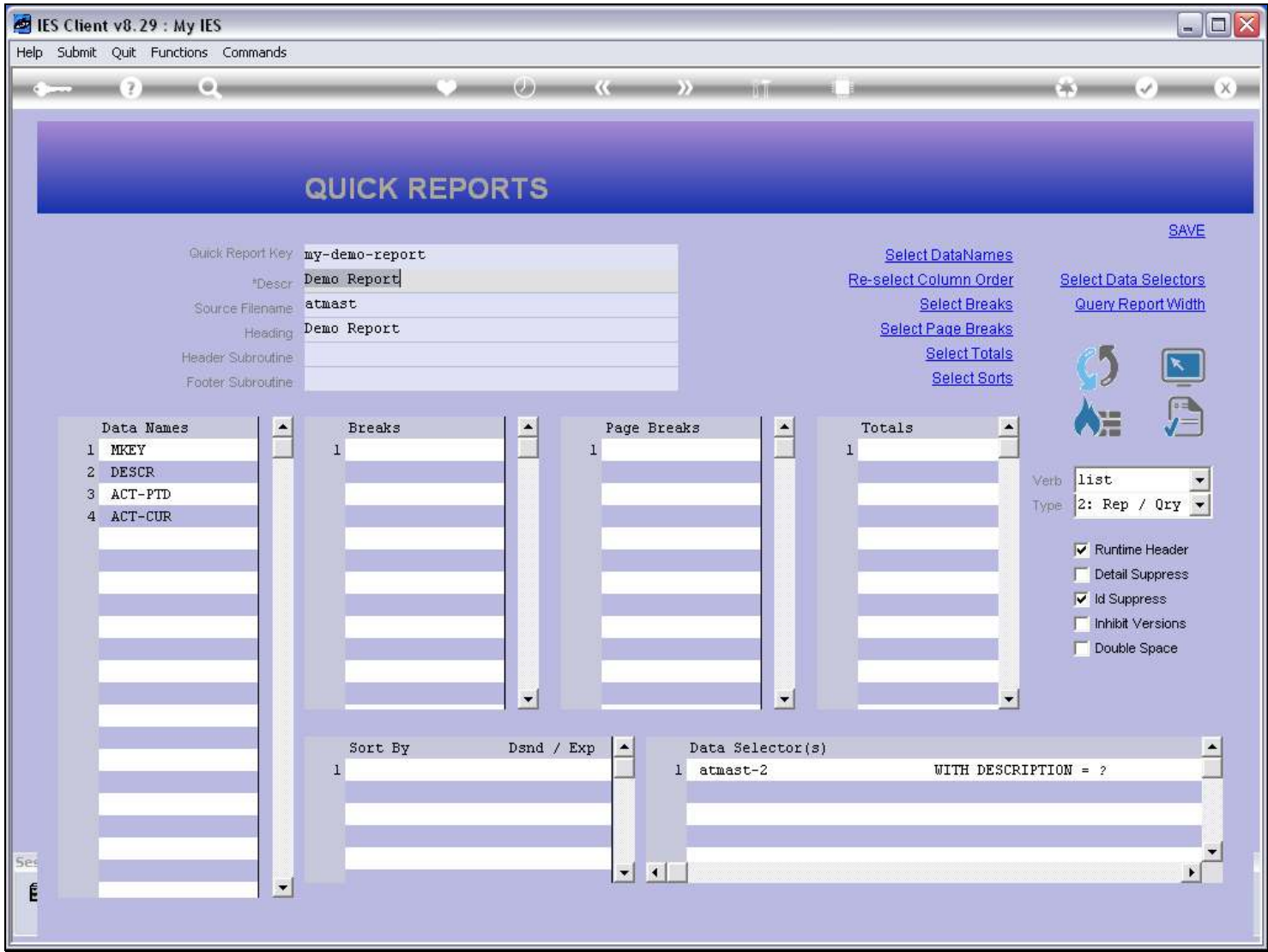

## Slide 20 - Slide 20

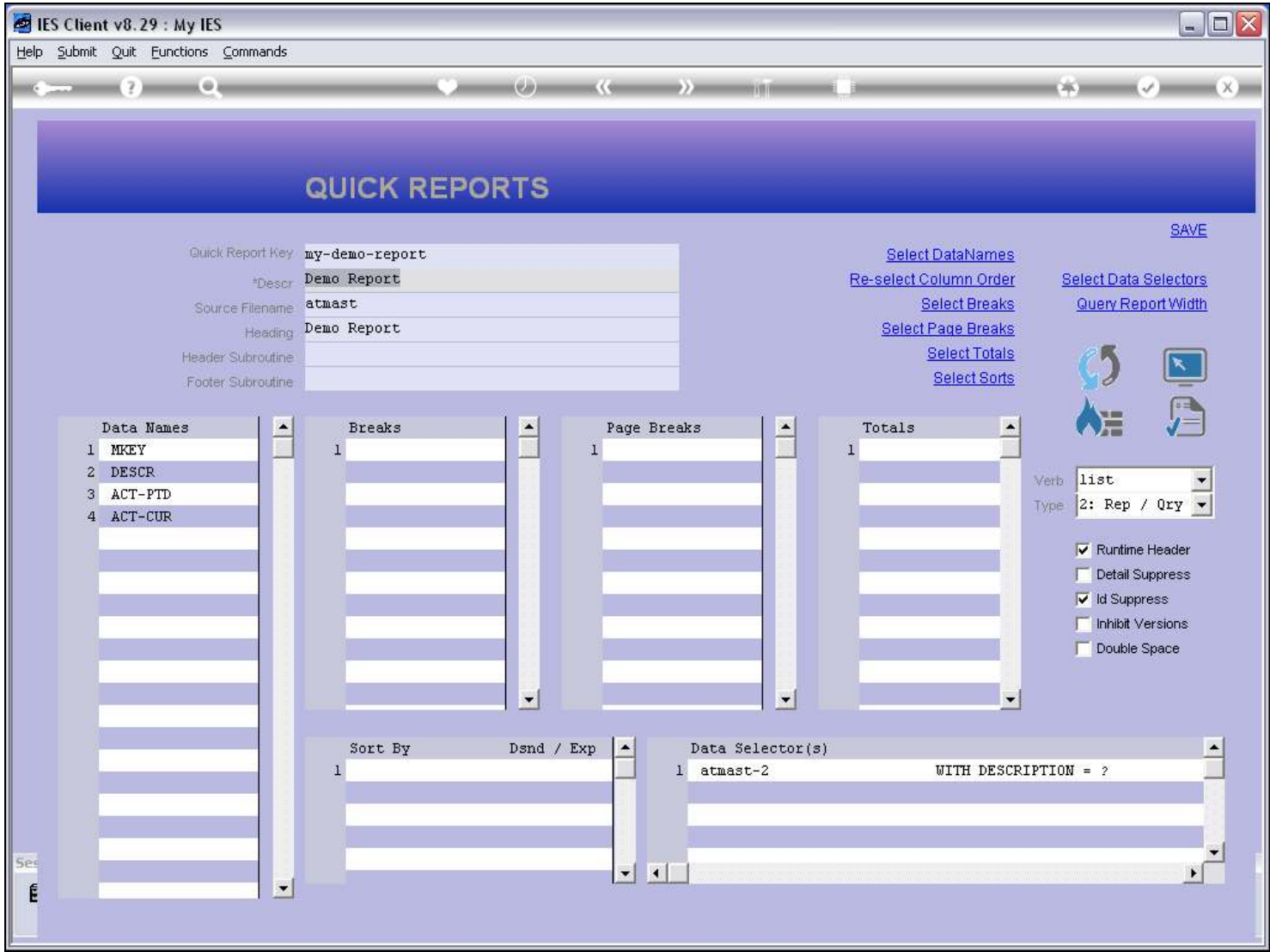